## **LokSound V4.0 Manuel d'instructions OS.KAR «BB75000»**

## Sommaire

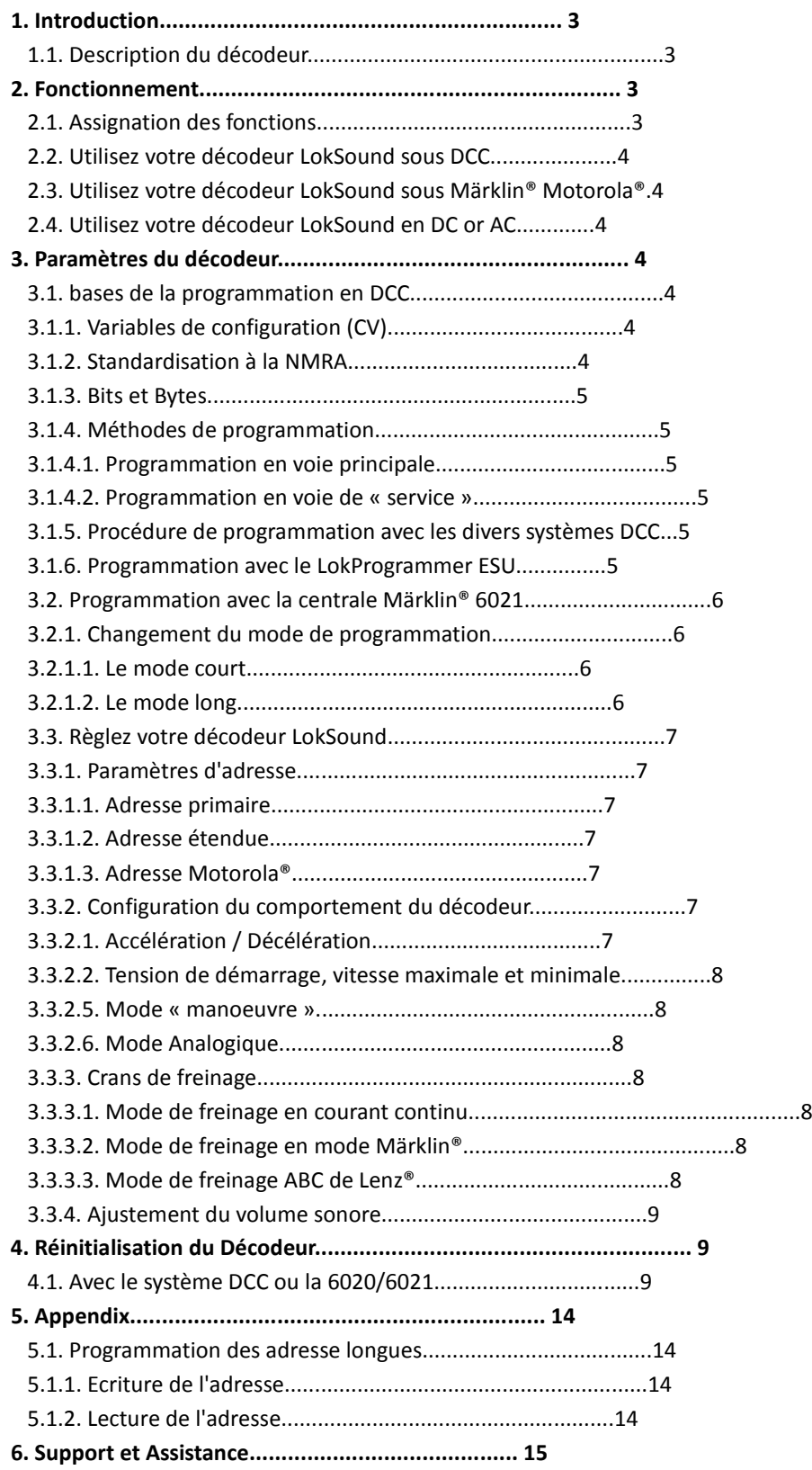

- Ce décodeur LokSound est conçu exclusivement pour la BB 475000 OS.KAR.
- Ne pas exposer à l'eau ou l'humidité.
- Ne pas enlever la gaine thermorétractable posée sur le décodeur.
- Toujours déconnecter le circuit lors de l'installation du décodeur. Réinstaller la caisse après avoir testé le fonctionnement de la machine.
- Pour éviter tout risque de court-circuit, s'assurer que les parties dénudées des fils n'entrent pas en contact avec tout élément métallique de la locomotive.
- Assurez-vous qu'aucun fil ne soit pincé ou coupé par les éléments de la transmission lors du réassemblage de la locomotive.
- Manipulez le haut-parleur avec un soin extrême : Ne touchez et n'appliquez aucune pression sur la membrane !

## 1. Introduction

Le décodeur LokSound V4.0 d'ESU est un décodeur polyvalent intégrant un système sonore complet à 8 canaux, diverses sorties pour accessoires d'éclairage et une sortie à 1.1 A pour la commande du moteur. Cet élément clé de votre nouvelle "BB4750000" commande toutes les fonctions comme le contrôle du moteur, le contrôle de toutes les fonctions d'éclairage et sonores, ainsi que les fonctions sonores spéciales.

Les décodeurs LokSound V4.0 sont compatibles avec tous les standards & recommandations du système DCC NMRA, accepte les adresses longues et courtes, ainsi que les fonctions avancées comme la commande à 14, 28 ou 128 crans de vitesse et accepte également le protocole RailComPlus®. Le protocole RailComPlus® permet la reconnaissance automatique des locomotives par un système DCC équipé d'une centrale de commande acceptant le RailComPlus®. Les décodeurs LokSound V4.0 acceptent aussi le protocole Märklin® Motorola® et peuvent également être utilisées sur un réseau en 2 rails continu ou 3 rails alternatifs en commande analogique.

La "BB4750000" est pré-paramétrée en usine pour un fonctionnement immédiat. Toutefois, nous vous recommandons de bien lire ces instructions avant de poser votre locomotive sur une voie alimentée de votre réseau.

## **1.1. Caractéristiques du décodeur LokSound V4.0**

La "BB4750000" peut fonctionner directement à sa sortie de la boîte. Le mode de fonctionnement nécessaire est sélectionné automatiquement, vous n'avez donc à changer aucun paramètre.

- Tension aux voies 47 Volts maximum Modes de fonctionnement de contraste de la proponent de DCC, Motorola, AC & DC Courant au moteur 1.1A Courant à la sortie de fonction 0.25A each Nombre de sorties de fonctions 4 + 2 sorties logiques Courant total aux sorties de fonctions 0.5A Amplificateur audio 2W @ 4Ohms load Impédance du haut-parleur  $4-8$  Ohms Capacité de la mémoire de la mémoire de la mémoire de la ministérie de la ministérie du second du second de la Nombre de canaux sonores 8 Dimensions 30.0mm x 15.5mm x 4.5mm
	-

## 2. Fonctionnement

## **2.1. Désignation des fonctions**

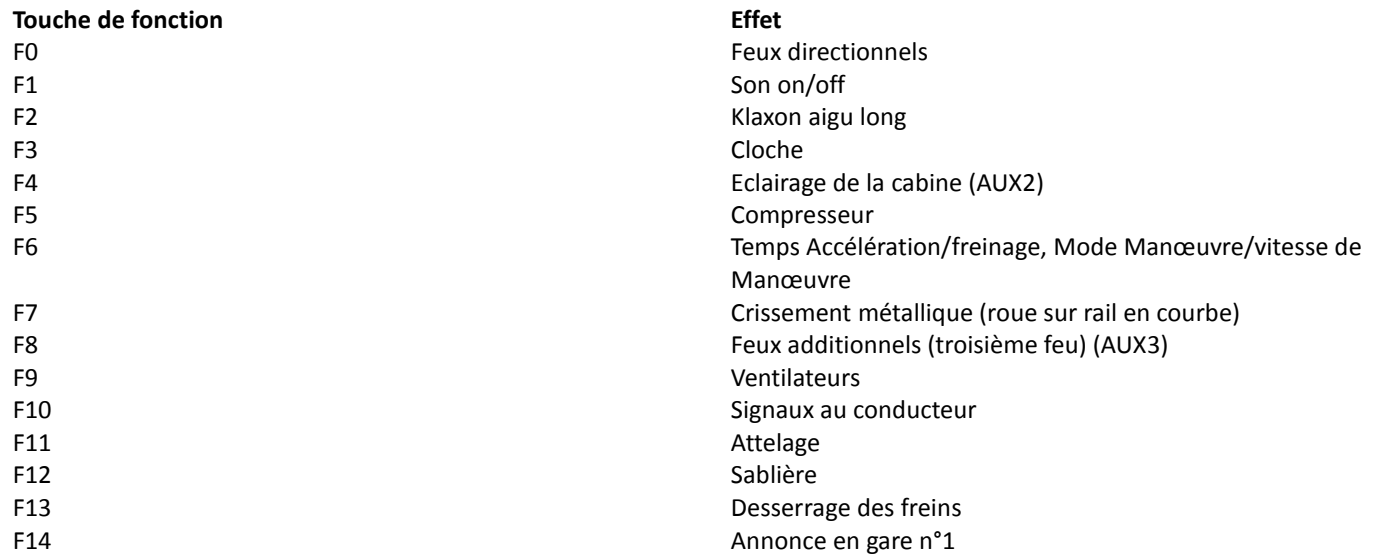

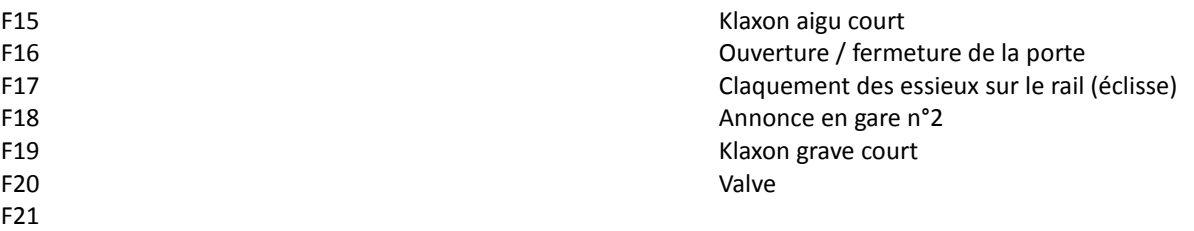

## **L'adresse par défaut pour le fonctionnement en DCC est "03".**

## **2.2. Utiliser le décodeur LokSound en DCC**

L'adresse assignée par défaut au décodeur LokSound est 3. Entrez simplement cette adresse dans votre centrale après avoir posé votre locomotive sur la voie. Si tout est paramétré correctement, la "BB4750000" devrait réagir comme indiqué sur la table 2.1. Si vous utilisez une centrale DCC qui accepte le RailComPlus®, il est plus que probable qu'elle vous demande de changer l'adresse de la locomotive. Toutes les fonctions seront présentées correctement après programmation de la nouvelle adresse.

## **2.3. Utilisation du décodeur LokSound sous Märklin® Motorola®**

L'adresse par défaut assignée au décodeur LokSound est 3. Encodez simplement cette adresse dans votre centrale et placez la locomotive sur la voie. Si tout est bien paramétré, la "BB 4750000" devrait réagir comme montré à la table 2.1.

Habituellement, sous le système Motorola®, vous ne pouvez contrôler que les fonctions F0 et F1 à F4. Toutefois, vous pouvez activer une fonction spéciale du décodeur LokSound : à côté de l'adresse normale de la locomotive, le décodeur sera également à l'écoute de l'adresse suivante. Si vous utilisez cette adresse avec la centrale 6021, vous pouvez alors activer les fonctions F5 à F8 en appuyant sur les touches F1 à F4. Pour activer la seconde adresse Motorola®, Vous devez donner la valeur 3 à la CV49.

## **2.4. Utilisation du décodeur LokSound en mode analogique DC or AC**

Bien que nous recommandions fortement l'utilisation d'un système DCC afin de pouvoir profiter de toutes les fonctionnalités du LokSound, vous pouvez aussi l'utiliser sur un réseau conventionnel tant en courant continu qu'alternatif. Vous pourrez contrôler le moteur de la locomotive et entendrez également les sons du moteur. Toutefois, vous ne pourrez contrôler aucun son additionnel, tel le klaxon, puisque les touches de fonctions ne sont pas disponibles.

#### **3. Réglages du décodeur**

La table démarrant en page 10 couvre les réglages des paramètres les plus importants du décodeur Loksound. Une liste intégrale des CV peut être trouvée dans le manuel du LokSound V4.0 disponible sur notre site Web www.esu.eu

## **3.1. Bases de la programmation en DCC**

Le logiciel determine certains paramètres tels le nombres de sorties de fonction ainsi que le courant maximum autorisé à la sortie vers le moteur. Ils ne sont donc pas programmables. Toutefois, il y a nombre de possibilités d'influencer le comportement du décodeur LokSound par l'ajustement des propriétés gérées par le logiciel. Il y a au moins un espace de mémoire dans le décodeur réservé pour chaque paramètre ajustable et dans lequel les valeurs (nombres ou lettres) peuvent être stockées.

Vous pouvez visualiser ces espaces de stockage comme des fiches dans un grand tiroir à fichiers. Afin de permettre de retrouver la bonne « fiche » à coup sûr, elles ont toutes un numéro ou un nom qui décrit les propriétés ou particularités de cette « fiche », tel par exemple « Adresse Locomotive » ou « Vitesse Maximale ».

Imaginez simplement que vous inscrivez des informations sur ces "fiches". Ajuster les paramètres ne signifie rien d'autre que d'effacer la valeur précédente et la remplacer par une autre. De plus, vous pouvez le faire à tout moment. Cependant, vous ne pouvez écrire sur chacune des "fiches". Certains éléments d'informations tels le code de fabrication sont codées et impossible à modifier.

Vous pouvez donc déterminer le contenu de ces espaces de stockage du décodeur même pendant le fonctionnement de votre locomotive et, bien entendu, le décodeur suivra vos instructions. Par le biais de la procédure connue sous le vocable de « Programmation », vous pouvez entrer les données désirées dans les espaces de stockage.

## **3.1.1. Variables de configuration (CV)**

Les décodeurs LokSound suivent le concept des CV développé aux USA. CV signifie "Configuration Variable" (Variable de configuration) et indique que l'espace de stockage décrit au-dessus est non seulement variable mais détermine également le comportement du décodeur.

## **3.1.2. Standardisation à la NMRA**

La NMRA (National Model Railroad Association) a défini quelles CVs déterminent certains paramètres d'un décodeur. Le standard DCC alloue des nombres immuables pour certaines CV (le respect de ceci étant obligatoire). Cela simplifie grandement les choses pour les utilisateurs de décodeurs puisque les décodeurs de la majorité des fabricants respectent ce standard et le paramétrage de leurs variables se fait donc de la même manière quel que soit le fabricant du décodeur..

Le concept DCC permet d'entrer des valeurs allant de 0 à 255 dans les CV. Chaque CV ne contient qu'un seul nombre.

Alors que le numéro d'ordre de la CV est prédéterminée, la valeur peut varier. Toutes les CV ne doivent toutefois pas accepter des valeurs entre 0 et 255. Les valeurs permises pour les décodeurs LokSound sont listées dans la table débutant en page 10 et montrant les CV disponibles les plus importantes.

## **3.1.3. Bits et Bytes**

La plupart des CV contiennent des nombres. La CV 1 par exemple contient l'adresse de la locomotive. Sa valeur sera située entre 1 et 127. Alors que la plupart des CV contiennent une valeur numérique, certaines contiennent toutefois un genre de « choix variable », ou un genre d' « interrupteur », qui déterminent différentes fonctions dans une CV (principalement « On » et « Off ») :

les CV 29 et CV 49 en sont de bons exemples : vous devez calculer la valeur de ces CV vous-même. Cette valeur dépend des paramètres que vous désirez programmer :

Jetez un regard aux explications pour la CV 29 dans le tableau en page 11 : premièrement, il faut décider quelle option sera active. La colonne « valeur » a deux nombres pour chaque option. Si la fonction est désactivée, la valeur est zéro, sinon elle sera un nombre entre 1 et 128. Additionnez les valeurs des options respectives pour arriver à la valeur correcte pour cette CV.

## **3.1.4. Méthodes de programmation.**

Les décodeurs LokSound supportent tous les modes de programmations NMRA sur voie de programmation (Direct Mode, Register Mode, Paged Mode) et le mode pour la voie principale ("POM", "Programming on the Main").

## **3.1.4.1. Programmation sur la voie Principale (Programming on the Main ou POM)**

La programmation sur voie principale (aussi nommée "Programmation en mode de fonctionnement") vous permet de programmer vos décodeurs confortablement sans avoir besoin de retirer la locomotive du réseau. Dans ce cas, la station de commande dialogue directement avec le décodeur en utilisant l'adresse de la locomotive, ce qui donne ceci :

"Locomotive numéro 50, inscrit la valeur 7 dans la CV 3!". Ceci sachant que l'adresse de la locomotive est prérequise. Malheureusement, il n'est pas possible de lire la valeur des CV en utilisant ce mode.

### **3.1.4.2. Service Mode Programming (programmation sur voie de service)**

Ce mode de programmation requiert habituellement que la locomotive soit placée sur une voie de programmation spéciale reliée à une sortie spécifique de programmation de la station de commande. Les CV's peuvent seulement être lues sur la voie de programmation sauf si votre central DCC supporte le protocole RailCom®. Vous pouvez également reprogrammer l'adresse de la locomotive sans connaître son ancienne adresse puisque la central transmet simplement la commande "écrire la valeur 7 dans la CV 3!". Chaque décodeur recevant cette commande l'exécutera.

Afin de pouvoir lire les valeurs des CV de votre décodeur, les connections du décodeur vers le moteur doivent être connectées correctement à celui-ci. En effet, le moteur est utilisé pour produire l'impulsion de « Feedback » détectée par la central.

#### **3.1.5. Procédure de programmation utilisant divers systèmes DCC**

Comme chaque système DCC est diffèrent, la procédure pour changer une CV variera selon le système. Il nous est hélas impossible de vous procurer des instructions détaillées couvrant tous les systèmes disponibles sur le marché. Nous assumerons donc que vous êtes familiarise avec le système DCC que vous utilisez. Consultez le manuel de votre centrale pour de plus amples informations. Nous avons testé le LokSound avec presque tous les systèmes DCC disponibles sur le marché (sortis avant fin 2010), et il ne devrait donc pas y avoir le moindre problème en général.

#### **3.1.6. Programmer avec le LokProgrammer ESU**

Le LokProgrammer 53451 offre la manière la plus simple et confortable de paramétrer les CV's de vos décodeurs LokSound : par un simple click de votre souris sur un ordinateur équipé de Microsoft Windows. L'ordinateur vous aidera à chercher les diverses CV et leurs valeurs. Plus d'informations sont disponibles dans le manuel du LokProgrammer.

Vous pourrez accéder à toutes les propriétés des décodeurs ESU avec le LokProgrammer. Vous pourrez même effacer les sons et en charger de nouveaux. Référez-vous à notre site internet pour plus de détails.

#### **3.2. Programmation avec la centrale Märklin® 6021**

La Central Unit 6021 de Märklin® fonctionne différemment. Puisqu'elle ne se conforme pas aux standards DCC de la NMRA, les décodeurs LokSound démarrent une procédure de programmation spéciale et obligatoire. La lecture des valeurs des CV n'est pas possible

Il existe deux modes :

En "mode court", les paramètres avec une valeur inférieure à 80 peuvent être modifiés pour autant que la valeur désirée soit inférieur ou égale à 80.

En "Mode Long", tous les paramètres avec des valeurs de 0 à 255 sont ajustables. Comme l'écran d'affichage de la centrale 6020/6021 est limité à des nombres de deux chiffres, les valeurs seront scindées et entrées en deux étapes séparées.

#### **3.2.1. Changement du Mode de programmation**

Entrer dans le mode de Programmation avec la centrale 6020/6021:

Le régulateur doit être sur la position « 0 ». Aucune autre locomotive que celle à programmer ne doit être présente sur le réseau. Soyez attentif au clignotement des feux de la locomotive !

• Pressez les boutons "Stop" et "Go" de la central 6021 simultanément jusqu'à ce qu'une réinitialisation soit déclenchée (alternative : retirez la prise d'alimentation de la central). Pressez le bouton "Stop" afin de désactiver l'alimentation en courant de la voie. Entrez l'adresse du décodeur de la locomotive. Si vous ne connaissez pas l'adresse, entrez simplement la valeur « 80 ».

• Activez le changement de sens au régulateur (tournez le bouton du régulateur vers la gauche au-delà de la position "0" jusqu'à ce que vous entendiez un "click"), maintenez-le dans cette position et pressez alors le bouton "Go".

Gardez bien en mémoire que les centrales 6020/6021 vous permettent seulement d'entrer des valeurs de 1 à 80. La valeur « 0 » n'existe pas. Entrez toujours la valeur "80" en place de la valeur "0".

## **3.2.1.1. Mode de programmation court.**

Le décodeur est en mode "court" (les feux clignotent).

• entrez maintenant la valeur de la CV que vous voulez modifier, par exemple « 01 ». Entrez toujours un nombre à deux chiffres.

• Pour confirmer, activez le changement de sens au régulateur (voir ci-dessus – Maintenant les feux clignotent ensemble et très rapidement).

• Entrez maintenant la valeur désirée pour cette CV, par exemple « 15 » (deux chiffres).

• Pour confirmer, activez à nouveau le changement de sens au régulateur (voir ci-dessus). Les lampes s'allument environ une seconde.

• Maintenant, vous pouvez paramétrer les valeurs d'autres CV au choix selon vos besoins.

• Sélectionner "80" vous permet de quitter le mode de programmation. Vous pouvez également interrompre l'alimentation des voies puis l'activer à nouveau (presser le bouton « Stop » de la centrale, puis le bouton « Go »).

## **3.2.1.2. Mode Long**

Vous pourrez accéder au mode long en entrant la valeur 07 dans la CV 07 si elle est en mode court. Le décodeur confirmera le changement vers le mode long en faisant clignoter lentement les feux.

• Entrez le chiffre des centaines puis le chiffre des dizaines de la CV que vous voulez modifier. Exemple : pour ajuster la CV 124, entres « 12 ».

- Confirmez en activant le changement de sens au régulateur (les lampes clignotent irrégulièrement (long court long court, etc.)
- Entrez maintenant le chiffre des unités du numéro de la CV ("04" pour notre exemple).

• Confirmez à nouveau en activant le changement de sens de marche au régulateur. Maintenant le décodeur attends que vous entriez la valeur de la CV tandis que les feux clignotent périodiquement (long – court – long).

• Entrez le chiffre des centaines puis celui des dizaines de la nouvelle valeur de la CV (comme un nombre à deux chiffres). Exemple, pour entrer la valeur de 135, entrez "13".

- Confirmez en activant le changement de sens de marche. Les lampes clignotent périodiquement (long-court-long-court).
- Entrez maintenant le chiffre des unités de la nouvelle valeur de la CV ("05" dans le cas de notre exemple).
- Confirmez à nouveau comme précédemment. (Les lampes s'allument pendant une seconde).
- Vous pouvez maintenant ajuster d'autres CV en mode long.
- Quittez le mode long en désactivant puis réactivant l'alimentation aux voies (presser le bouton "Stop" puis le bouton "Go" sur la centrale 6021).

## **3.3. Règlez les paramètres de votre décodeur LokSound**

## **3.3.1. Paramètres d'adresse**

Chaque décodeur LokSound nécessite une adresse propre afin de pouvoir être reconnu par la central. Dépendant du type de décodeur et du type de système digital, il y a divers moyens d'allouer ces adresses. Le LokSound peut être paramétré pour reconnaitre chacune des adresses primaires (aussi appelées adresses "courtes"), qui propose une palette de valeurs allant de 1 à 127 ou l'adresse étendue (ou "longue"), qui propose une palette de valeurs allant jusqu'à 9999. Sur base de vos préférences et des capacités de votre centrale digitale, vous pourrez opter pour l'utilisation au choix l'adressage primaire ou étendu. Soyez toutefois conscient que certains systèmes DCC ne permettent pas l'utilisation de l'intégralité de la palette d'adresses disponibles. Le Bir 5 dans la CV 29 permet de permuter entre l'adressage court et long. Le décodeur ne peut répondre qu'à une adresse à la fois.

Si le Bit 5 de la CV 29 est désactivé, le décodeur répondra à l'adresse primaire stockée dans la CV 1.

Si le Bit 5 de la CV 29 est activé, le décodeur répondra à l'adresse étendue stockée dans les CV 17 et CV 18.

## **3.3.1.1. Adresse primaire.**

Normalement, vous pouvez contrôler les décodeurs LokSound avec l'adressage court stocké dans la CV 1. En mode DCC, les valeurs permises vont de 1 à 127. Afin de permettre au décodeur de répondre aux adresse courtes, vous devez effacer le Bit 5 dans la CV 29.

Certains systèmes digitaux (p.ex. ROCO® Lokmaus2, Lenz® digital plus, Lenz compact) ne supportent que des valeurs d'adresses courtes variant de 1 à 99.

## **3.3.1.2. Adresse étendue**

Vous pouvez également controller les décodeurs LokSound avec l'adressage étendu (adresse à 4 chiffres). La palette de valeur acceptée varie de 128 à 10239. Les valeurs étendues sont stockées dans les CV 17 et CV 18. Vous devez activez l'utilisation de l'adressage étendu en activant le Bit 5 dans la CV 29.

Si vous voulez utiliser votre décodeur LokSound avec une adresse étendue, il est pratique de programmer l'adresse directement dans votre central digitale : la plupart des centrales modernes ont un menu permettant la programmation d'adresses étendues. La centrale programme alors non seulement la CV 29 correctement mais assure également le stockage de l'adresse « longue » dans les CV 17 et CV 18.

La sélection de l'adressage primaire (court) ou étendu (long) peut être permuté à tout moment en utilisant le mode de service (sur la voie de programmation).Certains systèmes DCC (tels l'ESU ECoS et l'ESU Navigator) permettront à l'adress edu décodeur d'être modifiée en utilisant le mode de programmation « en pleine voie » (POM – Programming On Main). Le LokSound accepte les commande de programmation, mais les restrictions suivantes s'appriquent toutefois :

- Si l'adresse primaire du décodeur est active, le décodeur acceptera une nouvelle adresse primaire et s'y conformera immédiatement.
- Si l'adresse primaire du décodeur est active, le décodeur acceptera une nouvelle adresse secondaire (écrite dans CV 17 et 18)
- Si le décodeur est en mode "adresse étendue", il n'acceptera qu'une nouvelle adresse primaire. Vous ne pouvez modifier l'adresse étendue qu'en usant du mode « Programming On The Main ».

## **3.3.1.3. Adressage Motorola®**

Votre décodeur LokSound peut fonctionner également avec le format Motorola®. L'adressage avec ce « protocole » est stockée

dans la CV 1.

Cette adresse est identique à l'adresse courte en mode DCC. Le décodeur LokSound feut accepter simultanément les commandes des systèmes en DCC qu'en Motorola®.

Les appareils Märklin® digital (6020, 6021, Delta®) acceptant uniquement des addresses variant de 1 à 80. Si vous vouliez entrer une valeur supérieure dans la CV 1 vous ne pourriez alors pas commander cette machine avec ces centrales.

## **3.3.2. Configuration du comportement du décodeur**

## **3.3.2.1. Accélération / Décélération**

Le temps d'accélération et la distance de freinage peuvent être paramétrées indépendament l'une de l'autre. De ce fait, vous pouvez par exemple programmer un temps d'accélération Acceleration court et une plus longue distance de freinage.

Le temps d'accélération de 0 à la vitesse maximale est ajusté dans la CV 3 tandis que la distance de freinage est ajustée dans la CV 4. Les valeurs permises vont de 0 (réaction directe) à 63.

La durée paramétrée dans ces CV sont indépendants. De par ce fait, la distance d'accélération et celle de freinage sont plus grandes à grande vitesse. En d'autre mots, plus la locomotive roule vite, plus la distance pour atteindre l'arrêt complet sera longue.

## **3.3.2.2. Voltage de démarrage, vitesses maximale et minimale.**

Les décodeurs LokSound disposent de 255 crans de vitesse. Ils peuvent être adaptés aux caractéristiques des locomotives et paramétrés en fonction des crans de vitesse disponibles (14, 28 ou 128) :

Paramétrage des caractéristiques du Moteur via les CV 2, 5 et 6 : Entrer le voltage de démarrage dans la CV2 et la vitesse maximale dans la CV5. La CV 6 corresponds à la mi-vitesse. Vous définissez donc un "pli" dans la courbe de vitesse. Ce mote est actif si la valeur du Bit 4 dans la CV 29 est de 0.

Les valeurs pour la vitesses de démarrage, la mi-vitesse et la pleine vitesse sont indépendantes les unes des autres. Sélectionner une mi-vitesse inférieure à la vitesse de démarrage ou supérieure à la vitesse maximale pourrait provoquer un comportement erratique de la locomotive. Il faut donc toujours adhérer au principe suivant = Vitesse de démarrage < mi-vitesse < pleine vitesse.

## **3.3.2.5. Mode « manœuvres »**

Le mode « manœuvres » réduit la vitesse d'environ 50 %. Vous obtenez donc un contrôle plus souple de votre locomotive à des vitesses inférieures, ce qui est important lors des opérations de manoeuvre.

## **3.3.2.6. Mode Analogique**

Le décodeur LokSound peut être également utilise sur des réseaux à commande conventionnelle. Par défaut, cette option est activée. Si vous ne voulez pas utiliser le LokSound sur des réseaux conventionnels, désactivez le mode analogique en effaçant le Bit 2 de la CV 29. La désactivation de ce mode est utile si vous comptez utiliser des modes de freinage automatique.

## **3.3.3. Sections d'arrêt**

Les sections d'arrêt ont pour but de ralentir la locomotive indépendamment des orders issus de la central. Fréquemment, cette fonction sert à stopper un train au pied d'un signal au rouge. Après cet arrêt "force", la locomotive réaccélèrera à nouveau conformément aux valeurs entrées dans la CV 3.

Selon le type de système digital, il y a diverses manières d'influencer le décodeur afin de stopper le train.

## **3.3.3.1. Mode de freinage DC**

Afin d'activer le mode de freinage DC, il faut active le Bit 3 dans la CV 27. Le décodeur commencera à faire freiner la locomotive dès qu'elle quitter un canton "digital" pour entrer dans un canton alimenté en courant continu pour autant que le mode de freinage « section d'arrêts » soit activé et que la polarité des voies de la zone d'arrêt ne corresponde pas au sens de marche de la locomotive. La machine s'arrêtera en tenant compte des paramètres de décélération programmés dans le décodeur.

## **3.3.3.2. Mode de freinage Märklin®**

En princime, les modules Märklin® 72441 / 72442 appliquent un voltage en courant continu à la voie au lieu de signaux numériques. Pour antant que les Bits 3 et 4 de la CV 27 soient activés, le décodeur LokSound détectera ce voltage et stoppera le train (CV 27 = 24). Le signal généré par ces modules ressemble au courant continu issu de transformateurs DC conventionnels. Le décodeur peut mal interpréter cela et basculer alors en mode analogique au lieu de déclencher le freinage. Si vous voulez contrôler le décodeur avec des signaux en DCC et conserver vos sections de freinage Märklin®, vous devrez alors désactiver le mode « Analogique DC » en effaçant le Bit 1 dans la CV 50.

## **3.3.3.3. Mode de freinage ABC de Lenz®**

Le décodeur LokSound V4.0 accepte le mode de freinage ABC introduit par Lenz®. Afin d'utiliser cette fonction, un groupe de diodes « anti-parallèles » doivent être soudées à l'un des rails. La chute de tension qui en résultera génèrera un signal DCC asymétrique. Le décodeur détectera alors la différence entre le rail gauche et le rail droit de la zone d'arrêt du signal et, si désiré, le décodeur fera stopper la locomotive.

Afin de pouvoir utiliser le mode « ABC » vous aurez aussi besoin, outre un décodeur LokSound V4.0, un module de freinage adéquat

Le mode ABC peut seulement fonctionner si les boosters fournissent une sortie de courant parfaitement symétrique. Toutes les centrales et tous les Boosters de ESU et de Lenz® garantissent un courant parfaitement symétrique à la sortie. Nous vous déconseillons donc d'utiliser d'autres Boosters en conjonction avec le mode de freinage ABC.

• Si vous voulez stopper votre loco équipée d'un LokSound quand le courant est plus fort sur le rail de droite que sur celui de gauche à la zone d'arrêt, activez le Bit 0 de la CV 27.

• Si vous voulez stopper votre locomotive si le voltage est plus élevé sur le rail gauche que sur le rail droit de la zone d'arrêt (et que les diodes sont donc installées sur le rail de droit), activez le Bit 1 dans la CV 27 (la valeur de CV27 sera alors de 3)

• Si vous voulez stopper votre locomotive quelle que soit le rail dont le voltage est le plus élevé, activéz les Bit 0 et 1 dans la CV 27  $(CV 27 = 3)$ .

## **3.3.4. Ajuster le volume sonore**

Le décodeur LokSound permet de changer individuellement le volume de chaque son. Référez-vous à la table ci-dessous pour voir quelle CV doit être modifiée :

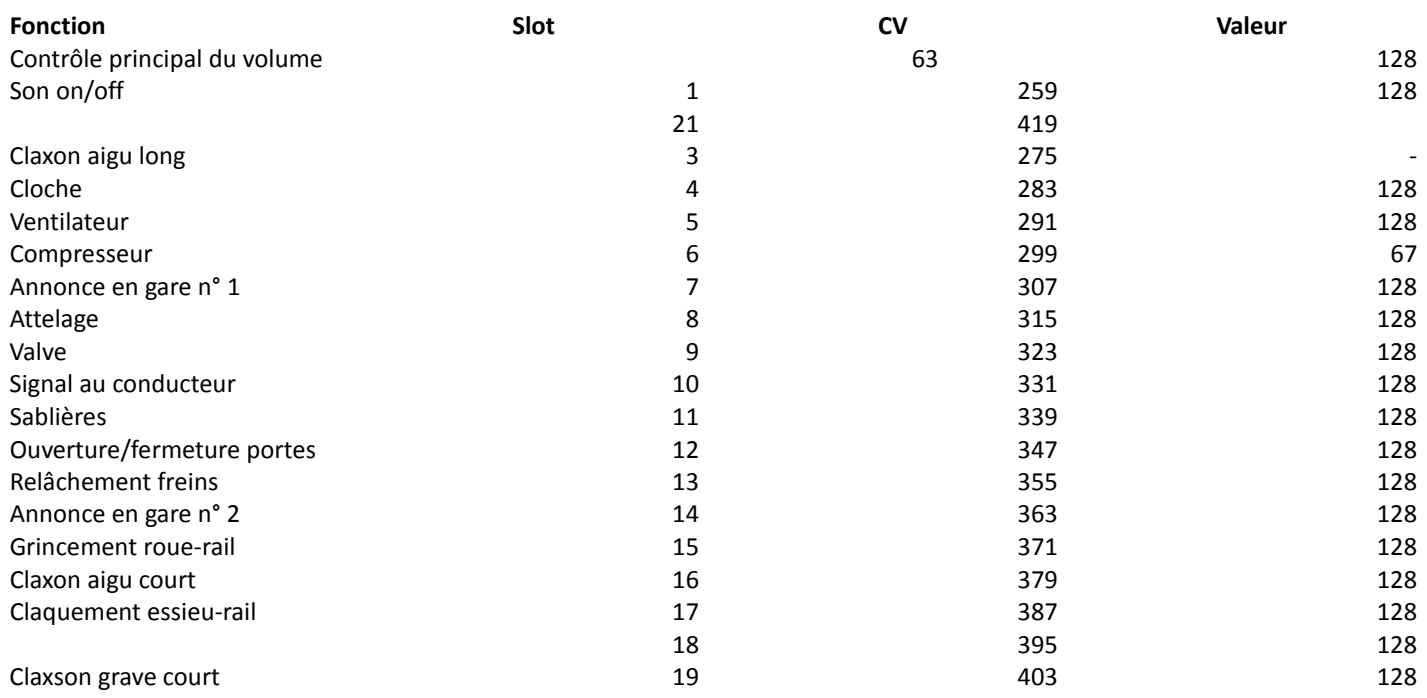

# **Avant de changer toute CV de contrôle du volume, assurez-vous que la CV 31 est paramétrée sur la valeur "16" et la CV 31 sur la valeur "1" = Ces deux CV sont utilisées comme sélecteur des registres d'index pour distinguer les réelles fonctions des CV 257 à**

**511.**

La CV 62 (Contrôle principal du volume) contrôle tous les effets sonores. Le volume sonore pour chaque effet est donc un mélange de la valeur du contrôle principal et de celle des règlages individuels.

Quand vous ajustez les volumes sonores, gardez à l'esprit que vous ne devez pas excéder les valeurs maximales sous peine d'obtenir un effet nommé "Clipping", lequel survient quand la somme de deux signaux ou plus excède la capacité totale de la sortie audio du décodeur.

## **4. Réinitialisation du décodeur**

Vous pouvez réinitialiser le décodeur vers ses paramètres par défaut à tout moment.

## **4.1. Avec les systèmes DCC ou 6020/6021**

Entrer la valeur 08 dans la CV 08.

Table de Programmation- Liste des CV les plus importantes.

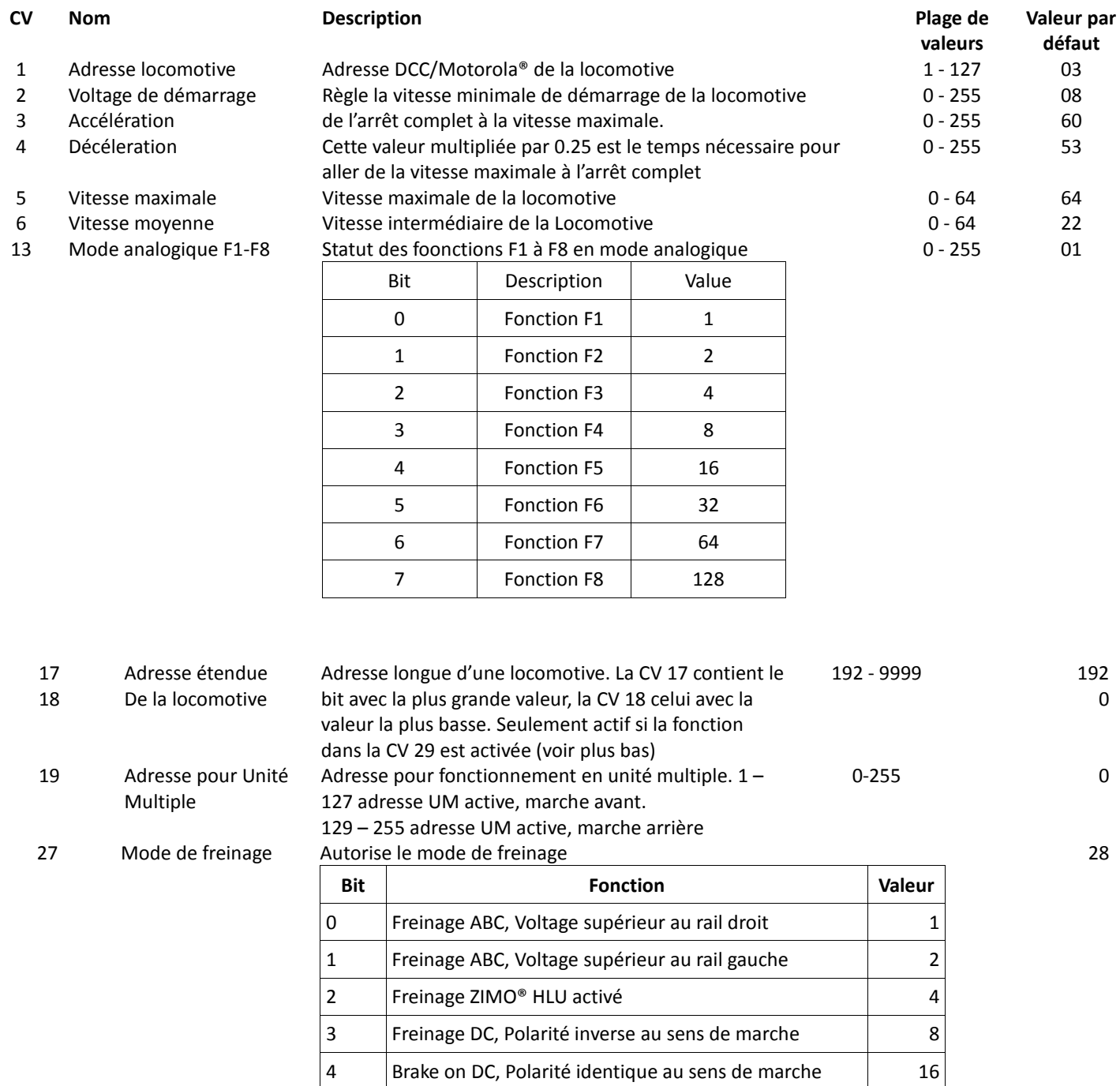

## 28 Configuration RailCom®

#### Règlages pour RailCom® **Bit Fonction Fonction Valeur** 0 Canal de transmission d'adresse 1 désactivé Canal de transmission d'adresse 1 activé 0 1 1 | Transmission de donnée inactive sur canal 2 Transmission de donnée activée sur canal 2 0 2

131

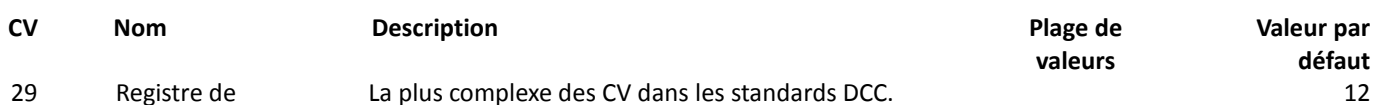

29 Registre de configuration La plus complexe des CV dans les standards DCC.

Ce registre contient d'importantes informations, don't certaines relèvent uniquement du fonctionnement en DCC

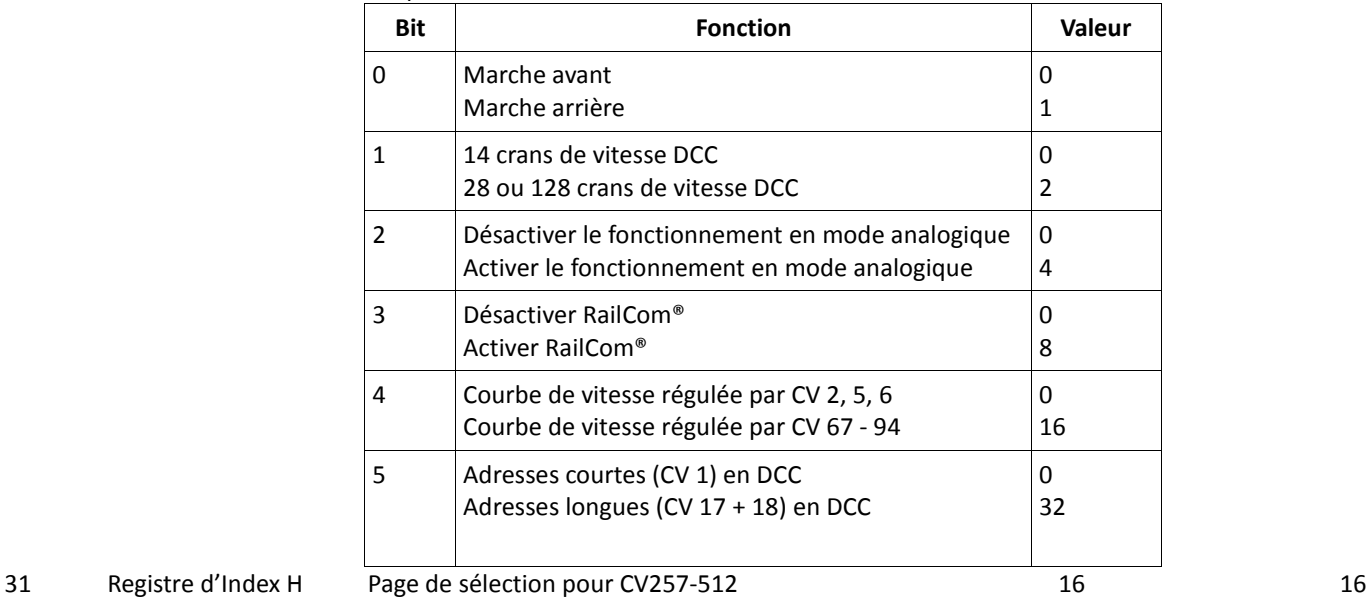

- 
- 32 Registre d'index L Page de sélection pour CV257-512 0,1,2,3

49 Configuration étendue n° 1

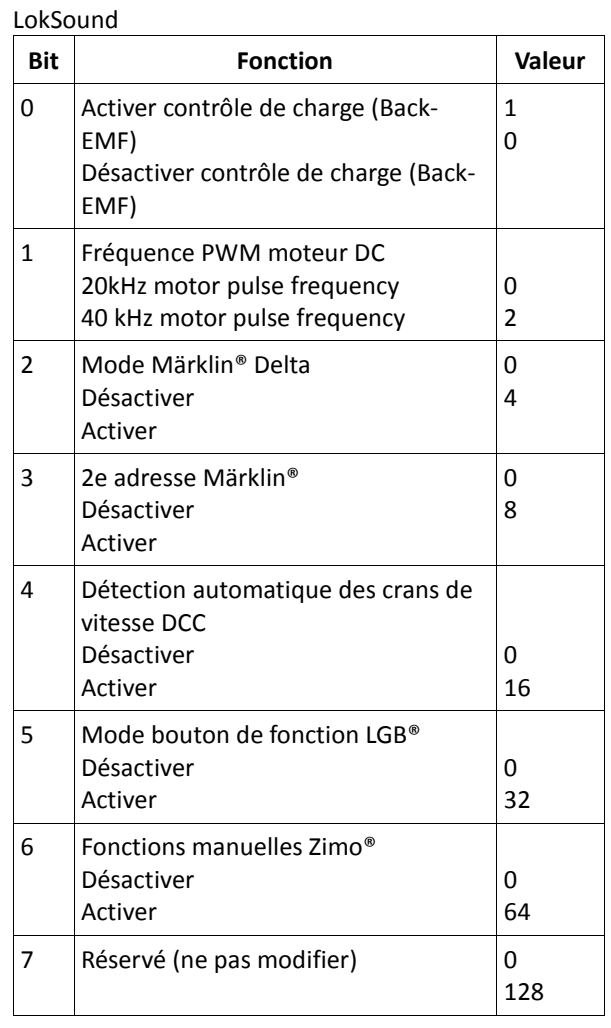

Règlage additionnels importants pour les décodeurs

0 - 255 19

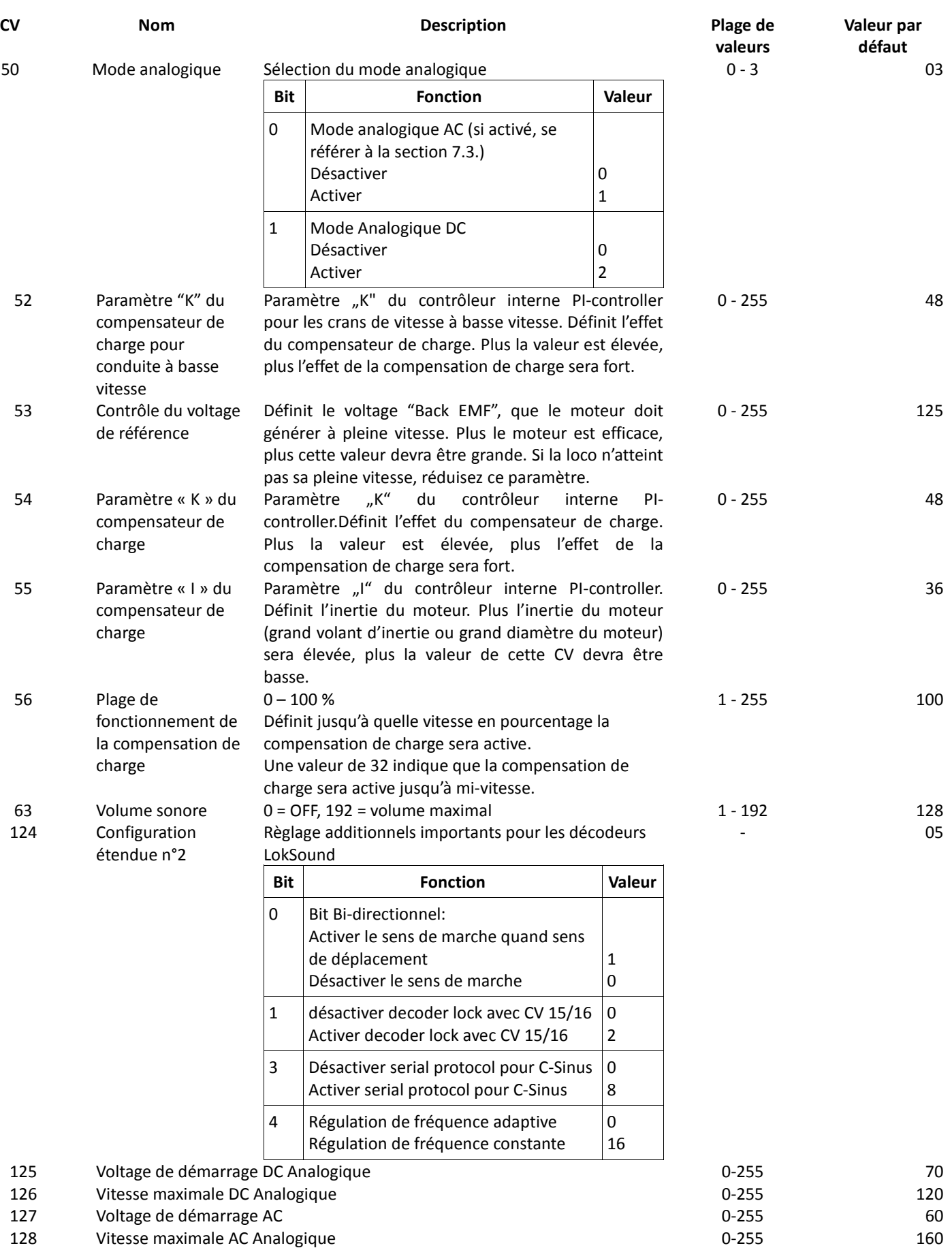

## 5. Appendix

#### **5.1. Programmation des Adresses Longues**

Comme décrit au chapitre 3.3.1.2. l'adresse longue est divisée en deux CV. Le Bit à la valeur la plus haute de l'adresse est paramétré dans la CV 17. Ce bit détermine la plage dans laquelle l'adresse étendue sera située. Par exemple, si vous entrez la valeur 192 dans la CV 17, l'adresse étendue pourra être située entre 0 et 255. Si 193 est encodé dans la CV 17 alors l'adress étendue se situera entre 256 et 511. Vous pouvez continuer ainsi de suite jusqu'à des valeurs de 9984 et 10239. Les valeurs sont montrées dans la table à droite.

## **5.1.1. Ecrire l'adresse**

Pour programmer une adresse longue, vous aurez tout d'abord besoin de calculer les valeurs des CV 17 et 18 et ensuite les programmer. Notez bien qu'il n'est pas possible de programmer ces adresses via le mode de programmation « POM » (Programming On the Main)

Pour programmer l'adresse longue, procédez comme suit :

- Premièrement, déterminez l'adresse souhaitée, par exemple ici 4007.
- Regardez ensuite pour la plage appropriée dans la table de droite. La valeur à entrer dans la CV 27 sera trouvée dans la colonne de droite. Pour notre exemple, il s'agira de 207.

La valeur de la CV 18 est établi comme suite :

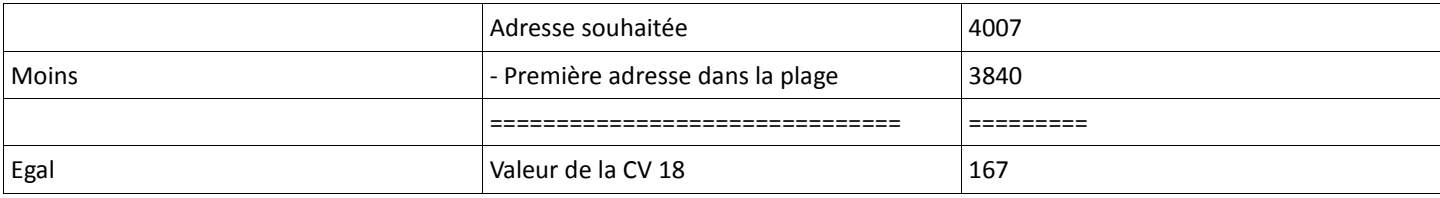

#### **5.1.2. Lire les adresses**

Si vous voulez lire l'adresse d'une locomotive, lisez les valeurs des CV 17 et 18 l'une après l'autre et procédez en ordre inverse.

Assumons que vous avez lu : CV 17 = 196; CV 18 = 147. Regardez les plages d'adresses correspondantes dans la table ci-dessous. La première adresse dans la plage est 1024. Vous n'avez donc qu'à ajouter la valeur de CV 18 à ce nombre et vous obtiendrez l'adresse de la locomotive:

1024

+ 147

======

1171

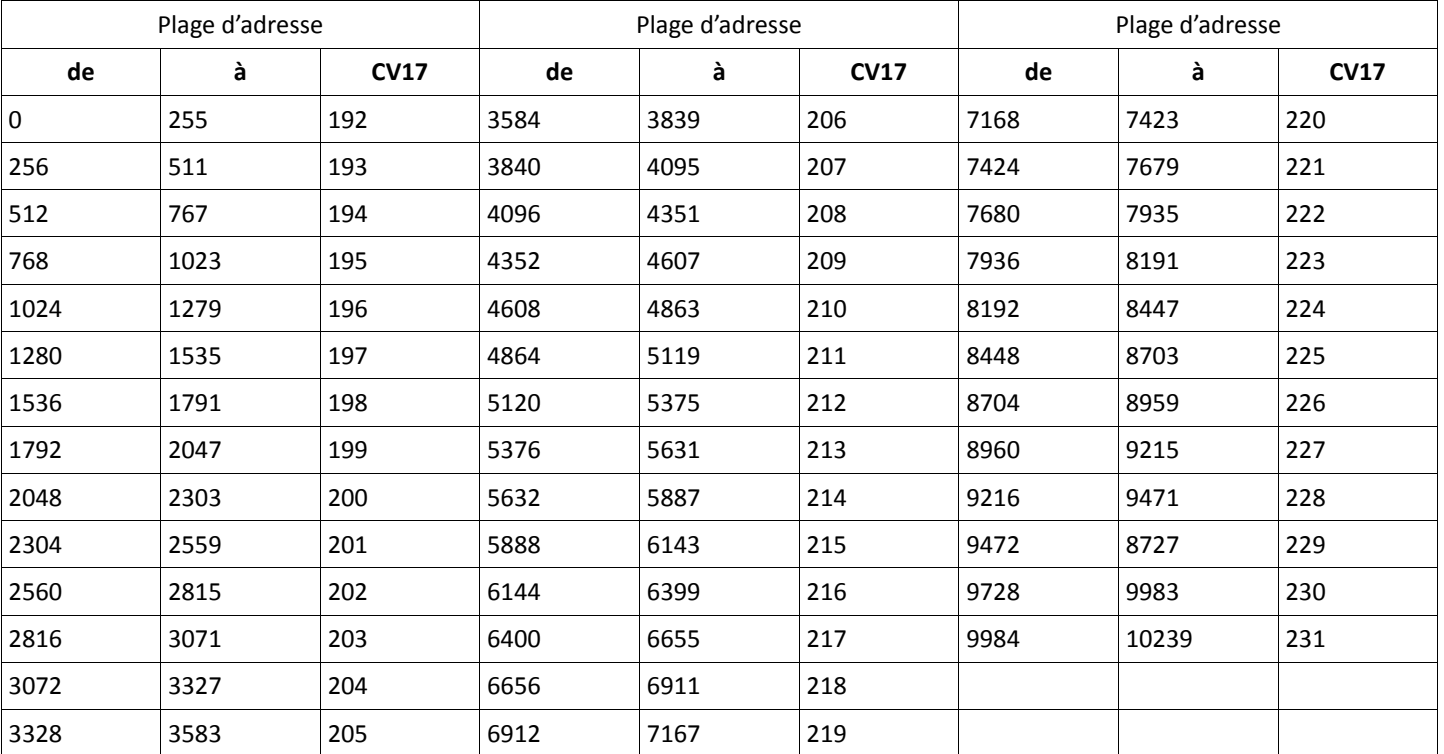

6. Support et Assistance

Votre revendeur ou magasin spécialisé est votre partenaire compétent pour toutes vos questions concernant le décodeur LokSound. En fait, il est votre partenaire compétent pour toutes vos questions concernant les trains miniatures.

Il existe de nombreuses manières d'entrer en contact avec nous. Pour vos questions, utilisez de préférence un Email ou un Fax (n'oubliez pas de nous communiquer votre adresse Email ou votre numéro de Fax) et nous vous répondrons endéans quelques iours..

N'appelez notre Hotline qu'en cas de questions complexes ne pouvant être résolues par Email ou Fax. La Hotline est souvent fort encombrée et vous pourriez rencontrer des délais. Envoyez plutôt un email ou un Fax et consultez notre site web pour plus d'informations. Vous trouverez de nombreuses aides dans notre section « Support / FAW » et même le retour d'utilisateurs qui pourront vous aider à répondre à votre question.

Nous vous assisterons également, bien entendu. Dans ce cas, contactez nous par les moyens suivants :

## **USA & Canada (English support), please contact:**

Phone: +1 (570) 649-5048 Tuesday & Thursday 9:00am - 3:00pm (CT) Fax: +1 (866) 591-6440 Email: support@loksound.com Mail: ESU LLC 477 Knopp Drive US-PA-17756 Muncy

**Allemagne et autres pays, prenez contact avec nous par :**

Phone: ++49 (0) 731 - 1 84 78 - 106 Tuesday & Wednesday 10:00am - 12:00am Fax: ++49 (0) 731 - 1 84 78 - 299 Email: www.esu.eu/en/forum Mail: ESU GmbH & Co. KG - Technischer Support - Edisonallee 29 D-89231 Neu-Ulm **www.esu.eu**

Copyright 1998 - 2012 par ESU electronic solutions Ulm GmbH & Co KG. Caractéristiques électriques et dimensions sujets à changement sans notification préalable. Tous droits réservés. ESU ne sera pas tenu responsible pour tout dommage ou dommage connexe ou dommage causé par une utilisation incorrecte du produit, des conditions de fonctionnement anormales, ou des modifications non autorisées au produits, etc.

N'est pas approprié aux enfants de moins de trois ans. Un usage innaproprié peut provoquer des blessures dues à des pointes et angles acérés.

Märklin® est une marque enregistrée de la compagnie Gebr. Märklin® und Cie. GmbH, Göppingen, Germany.

RailComPlus® est une marque enregistrée de Lenz Elektronik, Giessen, Germany.

Traduction française : Rocky-Rail Bvba